### 森林×ACTチャレンジ2024 応募マニュアル 森林づくり部門 ァ<br>^<br>**4 C T チャレンジ2024**

応募のご準備にあたり、まず本マニュアルをご覧ください

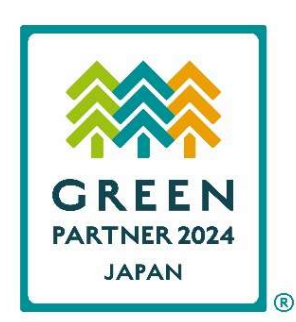

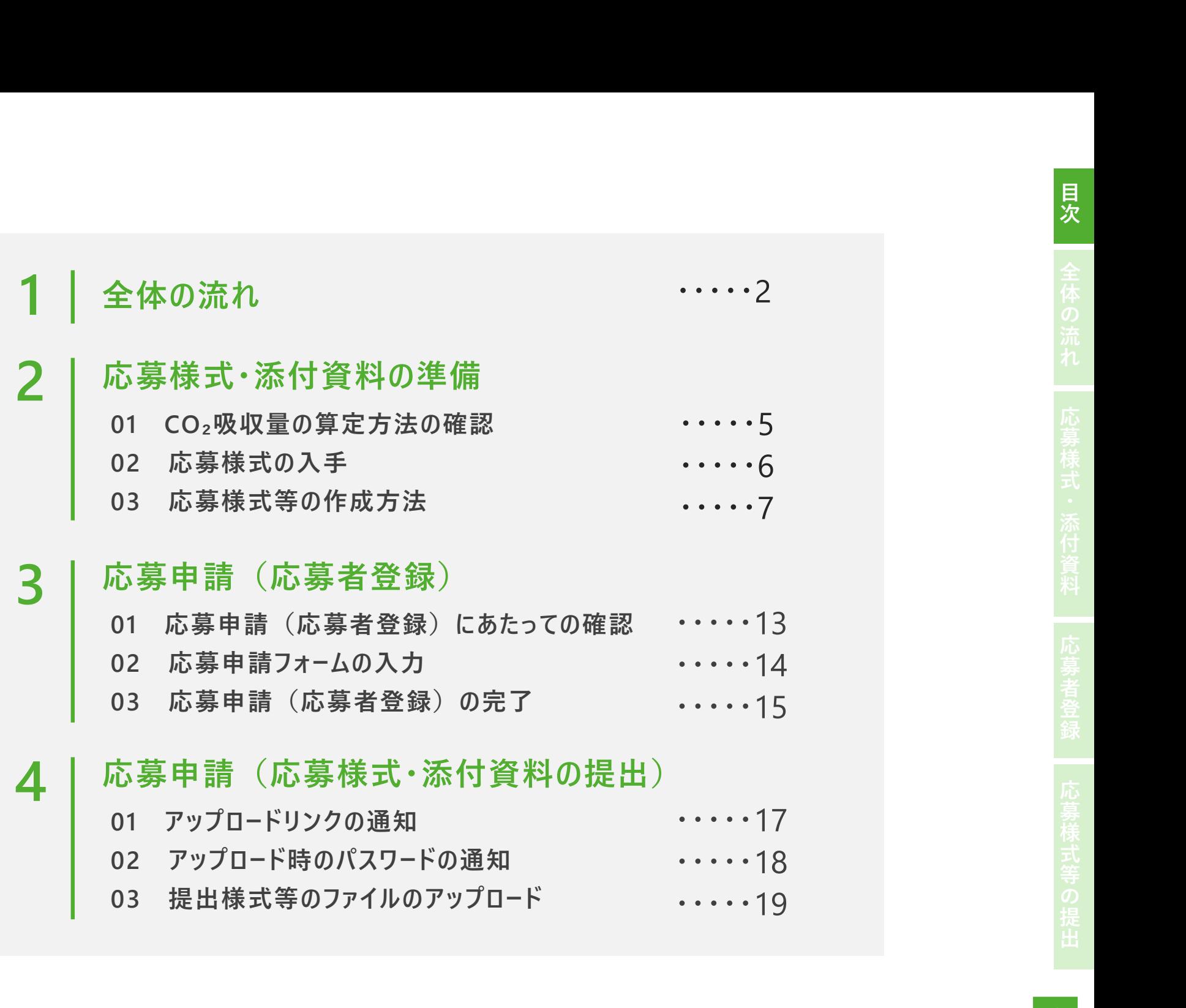

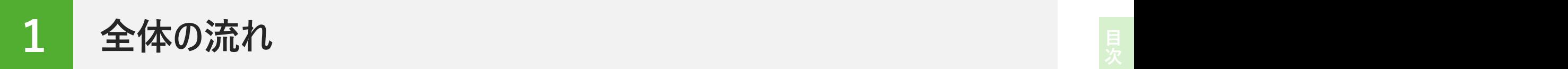

林野庁ウェブサイトに掲載された実施要領等や本マニュアルP.3のチェックシートを参考に、森林づくり部門の応募条件を満めた体体のあり、以下の流れで応募の手続きをお願いします。<br>たす取組であることをご確認の上、以下の流れで応募の手続きをお願いします。<br>ね たす取組であることをご確認の上、以下の流れで応募の手続きをお願いします。

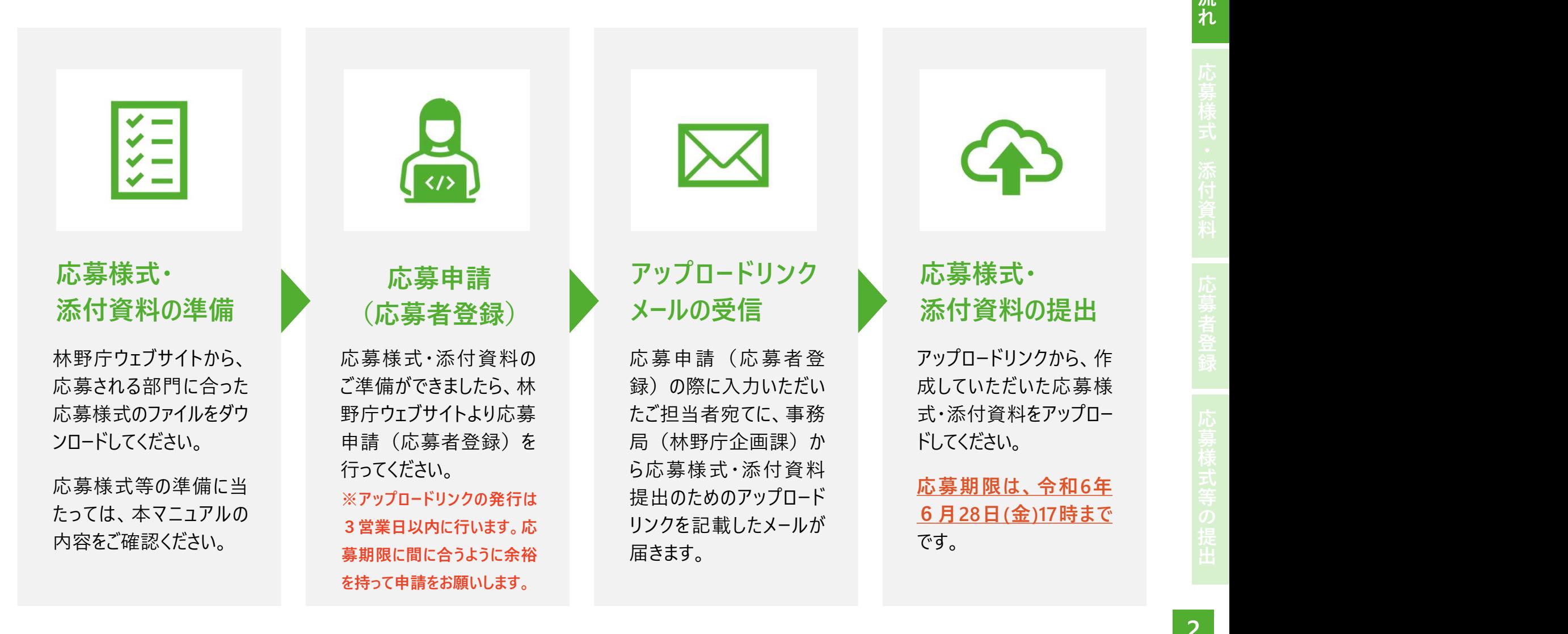

全 体  $\boldsymbol{\varphi}$ 流 れ

### 応募条件チェックシート

応募条件を満たしているかどうかを確認される際、実施要領等と合わせてご利用ください。

- <mark>つ</mark> 応募条件チェックシート<br>お募条件を満たしているかどうかを確認される際、実施要領等と合わせてご利用ください。<br>■ ① 令和4年度及び令和5年度の間に自ら又は支援をして、国内にある森林の整備を実施していること<br>■ ② ①で整備した森林の面積が0.3ha以上であること<br>■ ③ 宝英要領ステナ「注!」「国仕」「個!」「地大ハサ国生」のいずかかに話当していること <mark>7</mark> 応募条件チェックシート<br>よ募条件を満たしているかどうかを確認される際、実施要領等と合わせてご利用ください。<br>ロ ① 令和4年度及び令和5年度の間に自ら又は支援をして、国内にある森林の整備を実す<br>ロ ② ①で整備した森林の面積が0.3ha以上であること<br>ロ ③ 実施要領で示す「法人」「団体」「個人」「地方公共団体」のいずれかに該当していること <mark>7</mark> 応募条件チェックシート<br>お募条件を満たしているかどうかを確認される際、実施要領等と合わせてご利用ください。<br>ロ ① 令和4年度及び令和5年度の間に自ら又は支援をして、国内にある森林の整備を実施していること<br>ロ ② 実施要領で示す「法人」「団体」「個人」「地方公共団体」のいずれかに該当していること<br>ロ ③ 定施要領で示す「法人」「団体」「個人」「地方公共団体」のいずれかに該当していること<br>ロ ④ 応募様式の内容を確認できる資料が <mark>7</mark> 応募条件チェックシート<br><mark>5募条件を満たしているかどうかを確認される際、実施要領等と合わせてご利用ください。<br>ロ ① 令和4年度及び令和5年度の間に自ら又は支援をして、国内にある森林の整備を実施し<br>ロ ② ①で整備した森林の面積が0.3ha以上であること<br>ロ ③ 実施要領で示す「法人」「団体」「個人」「地方公共団体」のいずれかに該当していること<br>ロ ④ 応募様式の内容を確認できる資料が準備できること<br>■ 関連するQ&A</mark>
- 
- 
- 

### 関連するQ&A

- Q 「企業等が支援をして行った森林整備」とは具体的にどのような取組を指すのか。技術協力(例えば、ドローンや下刈機械の 提供、貸与など)も対象となるのか。
- Q 「企業等が自ら行った森林整備」とは具体的にどのような取組を指すのか。
- 地目が畑である果樹園を枝打ちなどして整備した場合は対象となるか。
- Q 「0.3ha以上のまとまり」とは、1作業地が0.3ha以上必要なのか。また、1企業等が年間に0.3ha未満の複数の森林で整備 を行い、その合計が0.3ha以上の場合は対象となるか。
- Q 森林整備協定を締結している森林は0.3ha以上だが、そのうち年間の整備面積は0.3ha未満である場合、応募は可能か。
- Q 一つの団体が複数箇所で活動している場合、応募は箇所ごとで行うのか。

# 2 応募様式・添付資料の準備 まんじゅう こうきょう こうきょう こうきょう こうきょう こうきょう こうきょう こうこく

5

### 応 募 様 式 ・添 付 資

料

● CO<sub>2</sub>吸収量の算定に当たっては、各応募者において以下のいずれかの算定方法を選択してください。 01 CO<sub>2</sub>吸収量の算定方法の確認<br>● CO2吸収量の算定に当たっては、各応募者において以下のいずれかの算定方法を選択してください

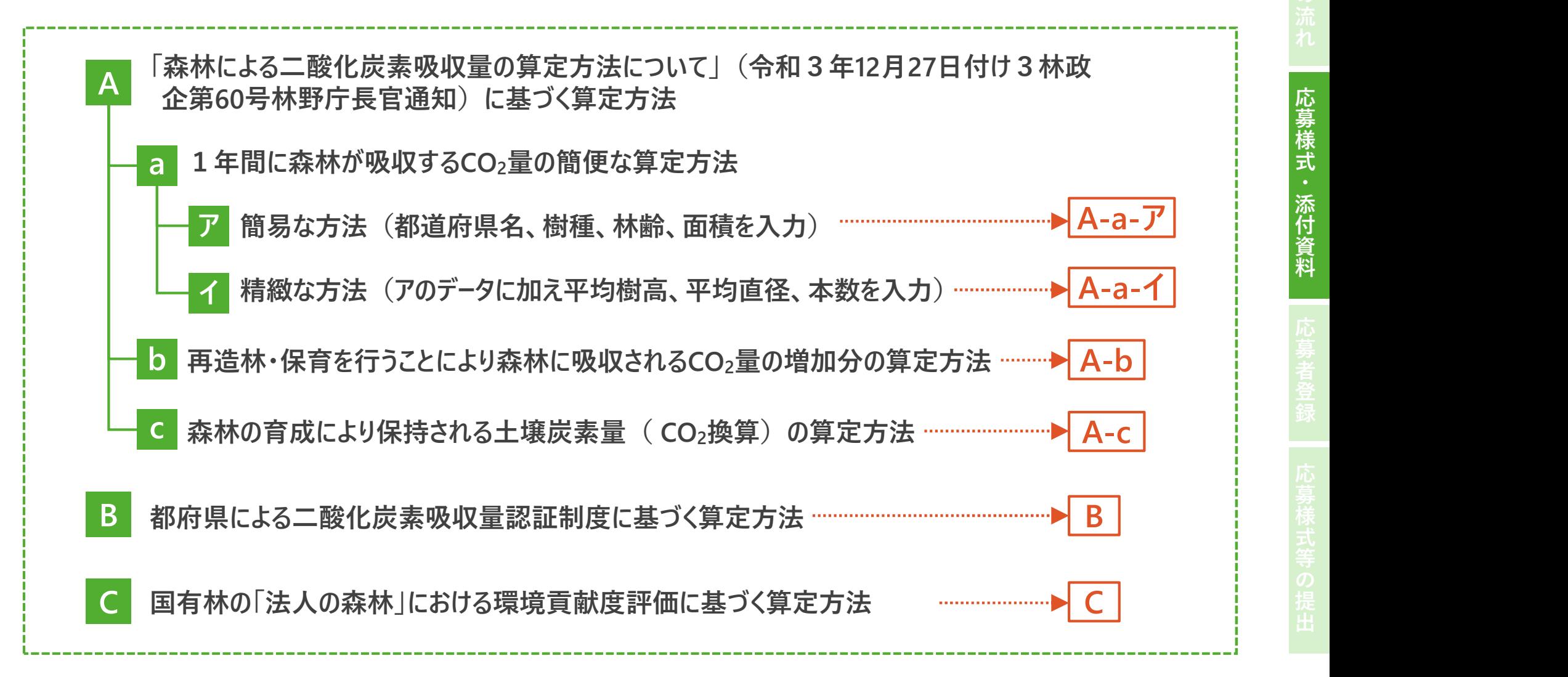

料

## **02 応募様式の入手**<br>● 林野庁ウェブサイトにアクヤスし、森林づくり部門へ

- 1 林野庁ウェブサイトにアクセスし、森林づくり部門へ の応募に必要となる応募様式第1号ー1及び1 号ー2をダウンロードしてください。
- **❷ 吸収量の算定方法によって応募様式第1号-1** のファイルが異なりますのでご注意ください。

### 作成方法はP.10 プログラム しんしゃくん しんしゅう しんしゅう かんしゅう しんしゅう

<sup>出</sup> (※応募様式第2号は、J-クレジット部門の応募用です。)

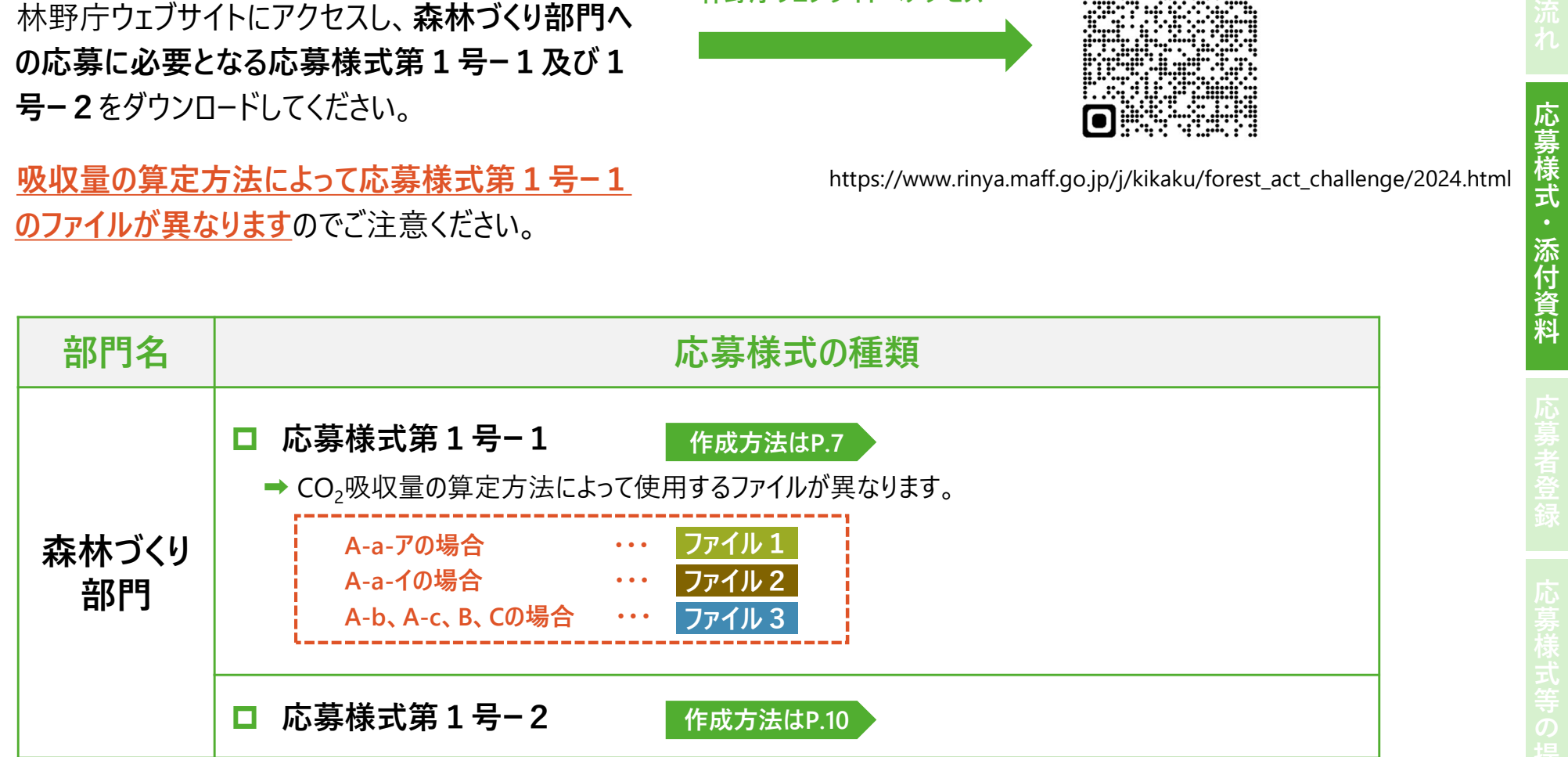

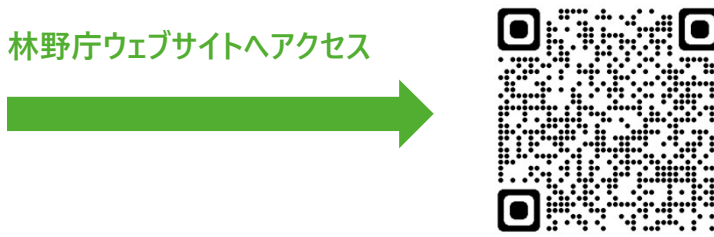

https://www.rinya.maff.go.jp/j/kikaku/forest\_act\_challenge/2024.html

03 応募様式等の作成方法

- 02-1 応募様式第1号ー1の作成 <sup>❶</sup> 応募様式第1号ー1のうち、選択したCO₂吸収 量の算定方法に該当するExcelファイルを開いてく ださい。 **03 応募様式等の作成方法**<br>192-1 応募様式第1号-1の作成<br>● 応募様式第1号-1のうち、選択したCO<sub>2</sub>吸収<br>量の算定方法に該当するExcelファイルを開いてく<br>ださい。<br>● Excelファイルの「提出様式」シートを選択し、シート<br>→ <sub>We</sub>r Excelファイルの「提出様式」シートを選択し、シート
	- ( ファイル1 ファイル3 のいずれか)
- 上部の「応募者」欄に応募者名を記載してくださ  $\mathcal{U}_\circ$
- 3 (1) CO<sub>2</sub>吸収量の算定方法 では、選択した ■■■■■■■■■■■■■■■■■■■■■

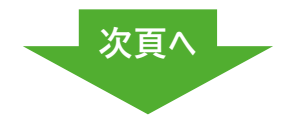

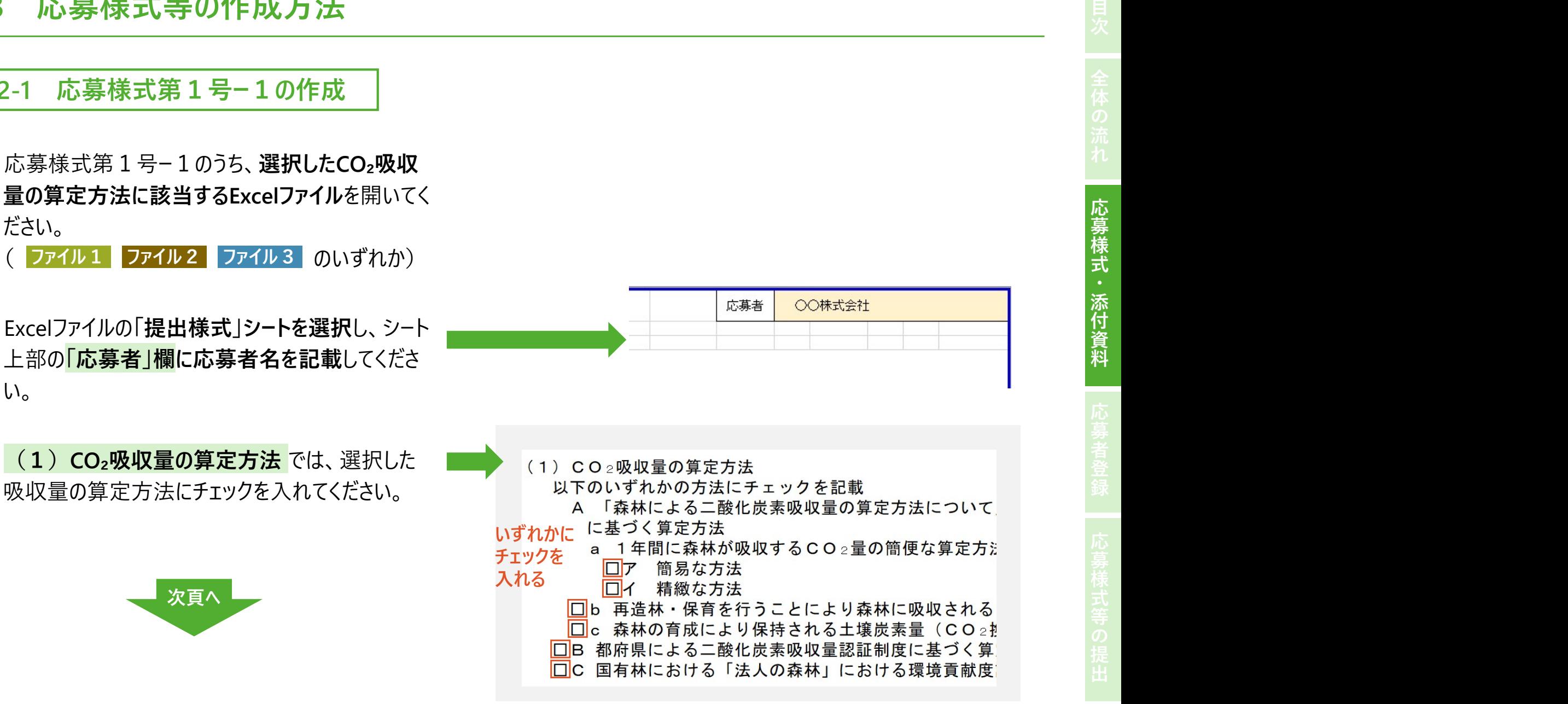

4 (2) 森林整備の詳細 では、令和4年度及び令 の所在地」「所有形態」「整備年度」「主な整備内 容」「面積」「樹種」「林齢」を入力してください。

### ファイル1の場合

● 4の項目を入力後、【計算実行】ボタンを押してください。

### ファイル2の場合

● 4の項目に加えて「ha当たり立木本数」「樹高」「平均 直径」を入力後、【計算実行】ボタンを押してください。 ここの おろん 共通で入力

※ファイル3には【計算実行ボタン】はありません。

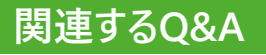

- 森林整備は令和4年度及び令和5年度の2年間連続して行っている必要があるのか。
- 令和5年度内に作業を開始し、令和6年4月以降に完了した場合は応募できるのか。
- Q 同一の森林において、例えば、令和4年度に植栽、令和5年度に下刈りを行った場合、CO₂吸収量は2年分を合計して良いのか。
- O CO<sub>2</sub>吸収量の算定に使用する林齢は、いつ時点のものとすべきか。
- O (ファイル2の関係)CO2吸収量の算定に用いる森林情報 (1ha当たりの立木本数、樹高、胸高直径等)の調査方法についての指定はあるのか。
- Q (ファイル2の関係)「ha当たり立木本数」「樹高」「平均直径」の3つの項目全てを入力する必要があるのか。

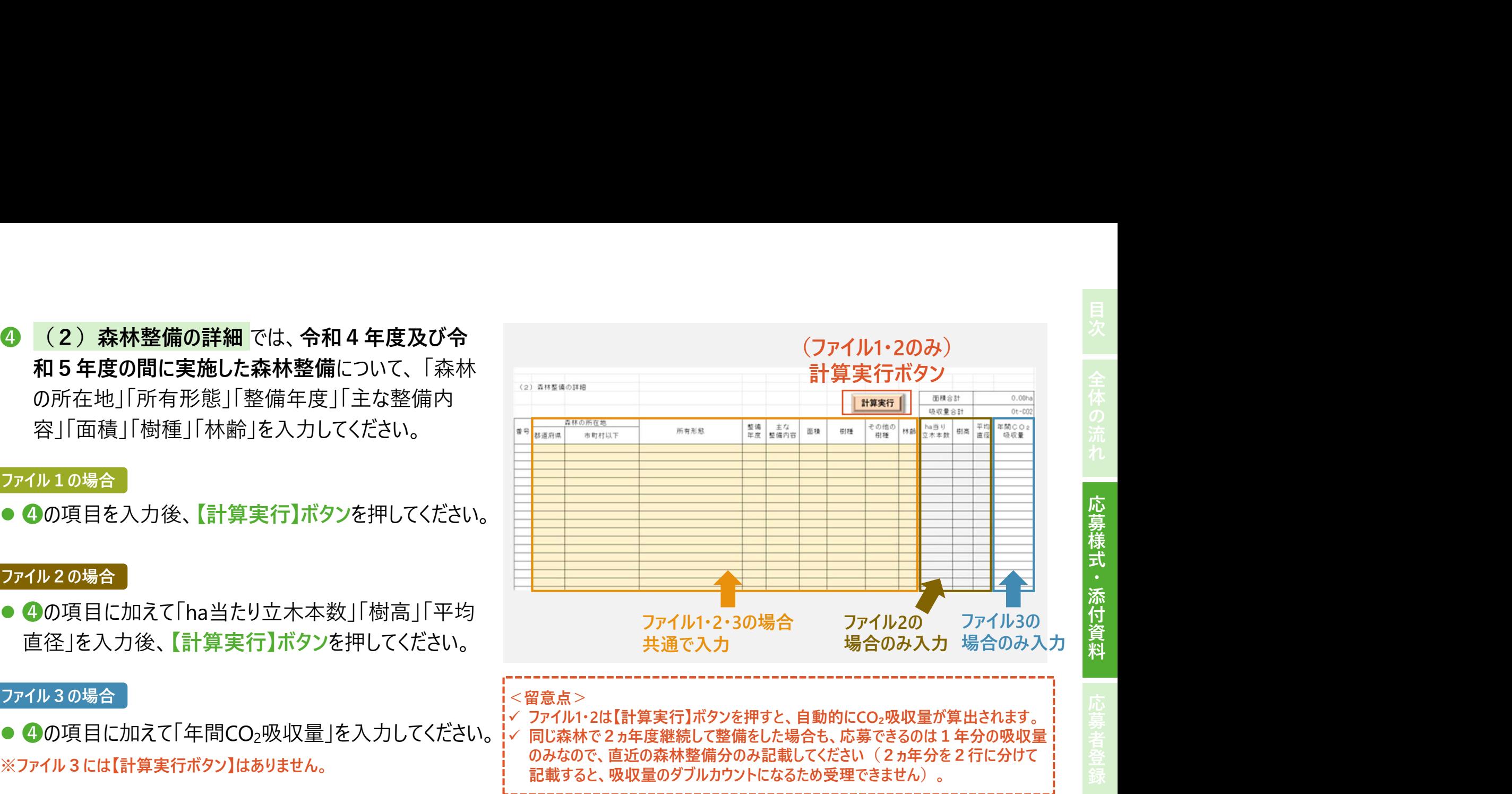

・添 付 資 料

### 応募様式第1号-1 (2) 森林整備の詳細 各項目の説明 2010年 2月 日本 2010年 2月 日本 2011年 2月 日本 2011年 2月 日本 2011年 2月 日本 2011年 2月 10日

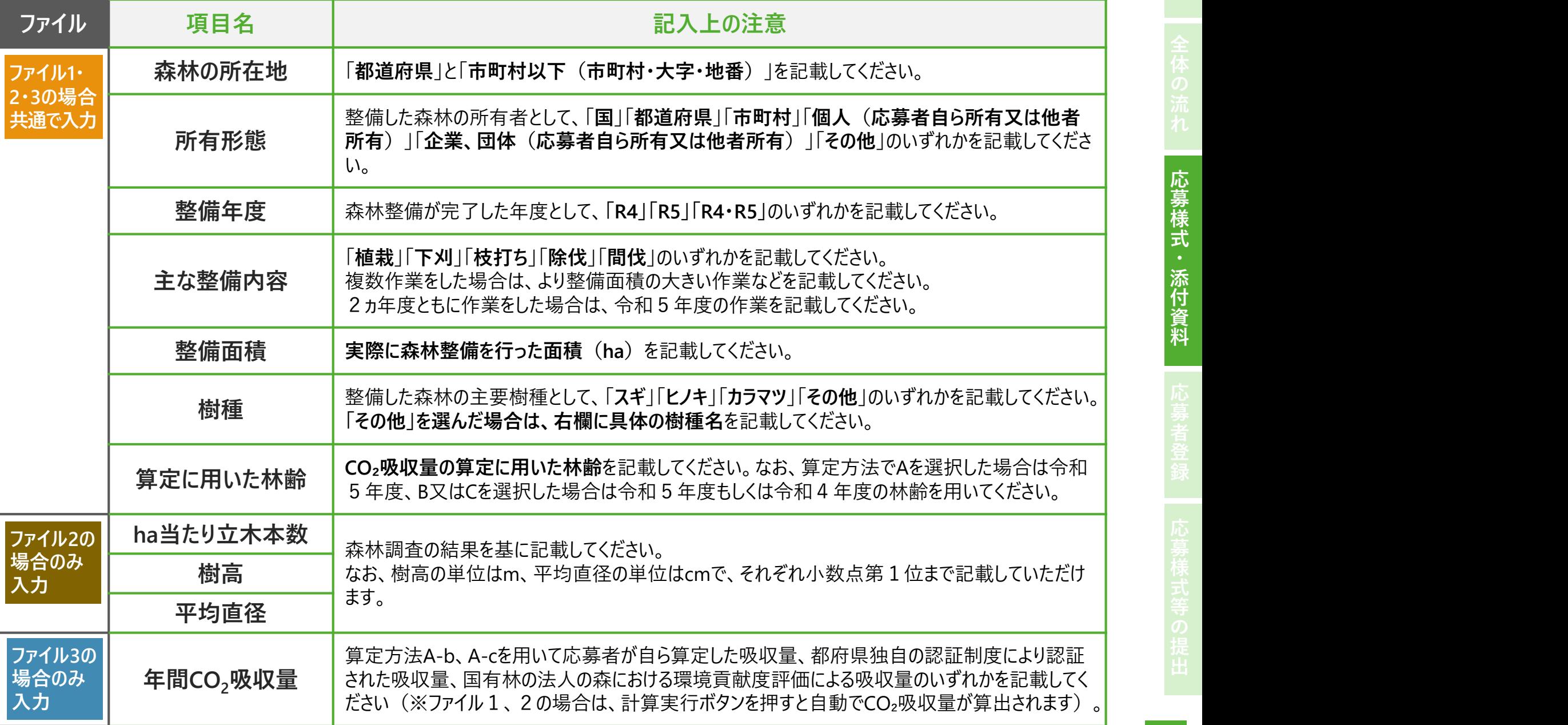

料

- 応募様式第1号ー2のWordファイルを開いてください。
- 2「応募者」欄に応募者名を記載してください。
- ❸ 令和4年度及び令和5年度の間に実施した森林整 備に関して、右の5つの項目について記載してください。
- 受賞者を選定する審査委員会では、主にこの記載内 容を基に審査が行われます。
- ❺ 記載にあたっては、各項目の記載例を示す実施要領 別表第2や審査基準を参考にしてください。

### 関連するQ&A

- Q 森林整備の取組内容は記載せず、CO₂吸収量のみで応募すること は可能か。
- 森林整備の取組内容については、5つの項目全てを記載する必要 があるのか。

### ①森林整備に取り組む背景・目的

02-2 応募様式第1号ー2の作成 森林整備の実施(支援を含む)を始めたきっかけや目的等につい て、事業内容や企業理念、カーボンニュートラルの実現や生物多様 性保全、SDGsとの関係などに触れて記載してください。

②令和4年度及び令和5年度の間に取り組んだ内容

「伐って、使って、植える」森林の循環利用への貢献 森林整備の取組を通じて、木材の適切な利用や再造林の確保な ど、森林資源の循環利用へどのように貢献しているか記載してくだ さい。 山村地域の振興への貢献

森林整備の取組を通じて、地域の収入機会の創出、地域経済の 循環、関係人口の拡大など、山村地域の振興へどのように貢献し ているか記載してください。

### 生物多様性保全への貢献

森林整備の取組を通じて、希少種が生息しやすい環境づくり、多 様な森林への誘導など、生物多様性の保全へどのように貢献して いるか記載してください。

### その他公益的機能発揮への貢献

森林整備の取組を通じて、水源の涵養、文化の継承、保健・教 育の場の提供など、森林の有する公益的機能発揮へどのように貢 献しているか記載してください。

<mark>02-3 <mark>添付資料の作成</mark><br>● 応募様式の根拠となる資料や、取組の意義等をアピ−ルする資料などを応募<br>|</mark>

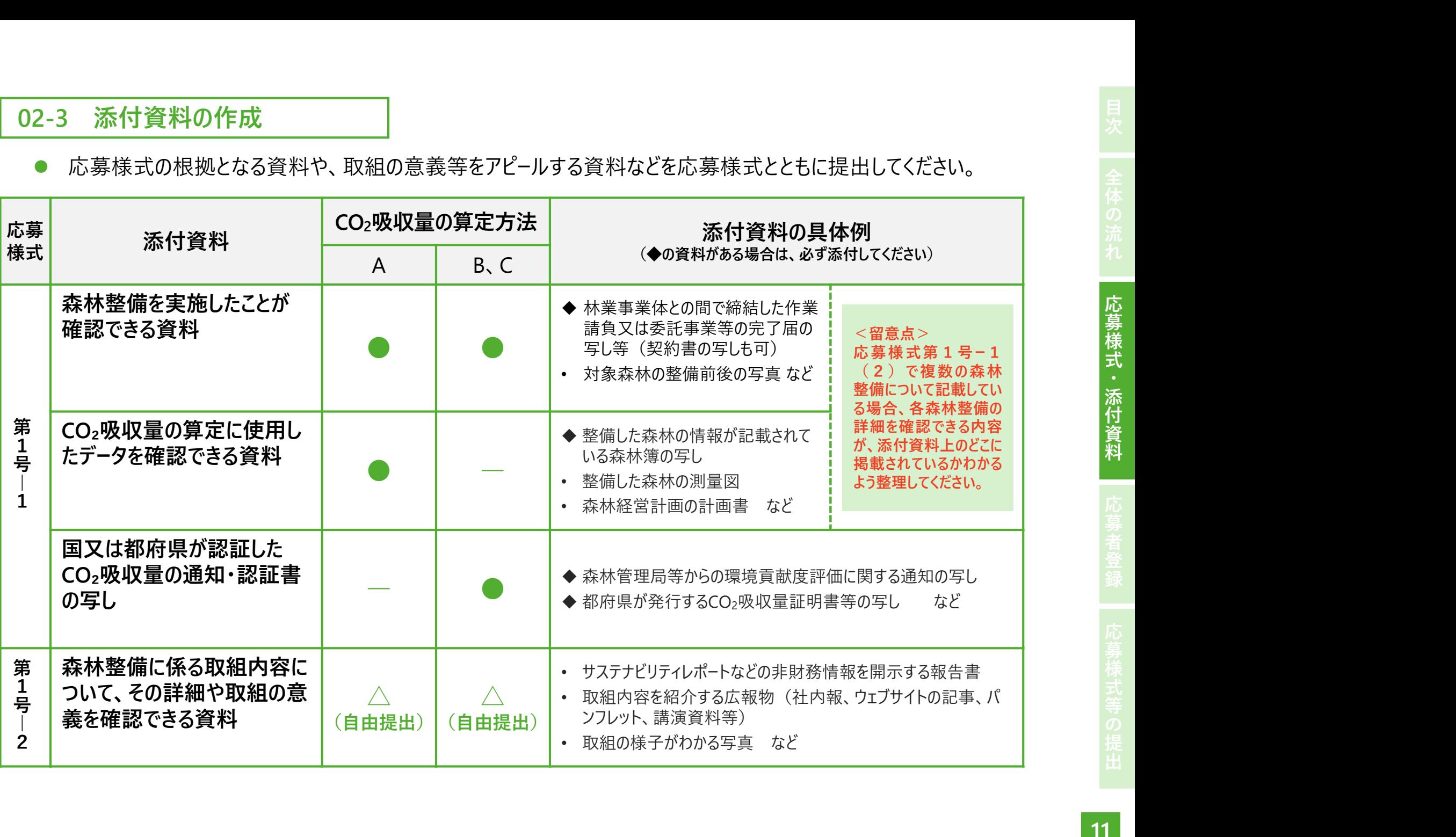

資

# 12 応募申請(応募者登録) アイディング・スター 高等者登録) アイディング スタース こうきょうきょうきょう こうきょうきょう しゅうしょく こうしょう こうしょう

### ❷❸❺ ❶ ❹ 01 応募申請(応募者登録)にあたっての確認 目次全体の流れ応募様式・添付資料応募様式等の提出 <sup>❶</sup> 林野庁ウェブサイトにある応募フォームのリンクへアクセスしてください。 ※ 応募部門ごとにフォームが異なります。 ※フォームは、PC・スマートフォンいずれの端末からもアクセス可能です。 インディントング2024 2 応募申請に当たっての確認事項をご確認ください。 それは マンチ 下森林づくり部門 |応募フォーム 確認事項に了承いただけましたら、チェックを入れてください。 4 初めて応募者登録する場合は「新規登録」、既に応募者登録された ● 256は森林×ACTチャレンシ2024「森林ブヾリ部門」の応募フォームになります。 方が再登録する場合は以下のいずれかにチェックを入れてください。 <del>、応募車前(応募者登録)にあたっての確認<br><br>おりては、PC-スマートはある<br>アルビントラントのデータのリンクトアクセスしてください。<br><br>おりては、PC-スマートオンいずれの端末からもアクセス可能です。<br>おりませては、PC-スマートオンいずれの端末からもアクセス可能です。<br><br>おりては募者登録する場合は新規登録し既に応募者登録された(ファインのデータの<br>アカが再登録する場合は以下のいずれがにチェックを入れてください。<br>エントの意著登録内</del> 変更)」 ● 林野庁ウェブサイトにある応募フォームのリンクへアクセスしてください。<br>
※応募部門ごとにフォームが異なります。<br>
※アオームは、PC・スマートフォンいずれの端末からもアクセス可能です。<br>
※アオームは、PC・スマートフォンいずれの端末からもアクセス可能です。<br>
※藤事項に了承いただけましたら、チェックを入れてください。<br>
● 被認事項に了承いただけましたら、チェックを入れてください。<br>
● 初めて応募者登録する場合は以下のいずれか ○ 応募者登録の内容を修正したい。 Q 応募希望とは異なる部門から応募者登録をしてしまったが、どうすれば良 いか。 レン部门の変更は、再宣録(部门の変更)」 <sub>に部にされまれないます。<br>- 「次へ】ボタンを押して、応募者情報の入力ページへ進んでください。 ● 「国際はされますのでスカ西の商事がないおお願います。<br>- C およびのはませんだいます。<br>- C おもののは、おもののサイトルのはないます。<br>- C おもののは、おもののサイトルのは、おもののサイトルのは、<br>- TECER を登録するのは、おもののサイトルのは、<br>- TECER を登録するのは、</sub>

13

- ・心雰9る広大 回座寺の石骨、画大の物日は最石<br>※応募が受理されましたら、グリーンパートナーとし応募者名等を | 1 公表します。
- 代表者の役職・氏名
	- 法人・団体等の場合は、代表者の役職及び氏名
	- 個人の場合は、応募者の氏名
- 住所 せいしん しゅうしゅう しゅうしょく しゅうしょく
	- 法人・団体等の場合は、主たる事務所の所在地
	- 個人の場合は、応募者の住所
- 事業内容
- 応募者が行う事業(代表的な事業のみでも可能)
- 応募内容に関するウェブサイト等
- 

※事務局から応募者への連絡は、担当者宛てに行います。  $\big|\bigotimes$ 

- 担当者の氏名、担当者メールアドレス
	- ●担当者を複数登録する場合は併記(〇〇、□□、・・・)
- 担当者電話番号
	- 担当者に必ず連絡のつく電話番号を記載してください。
- 

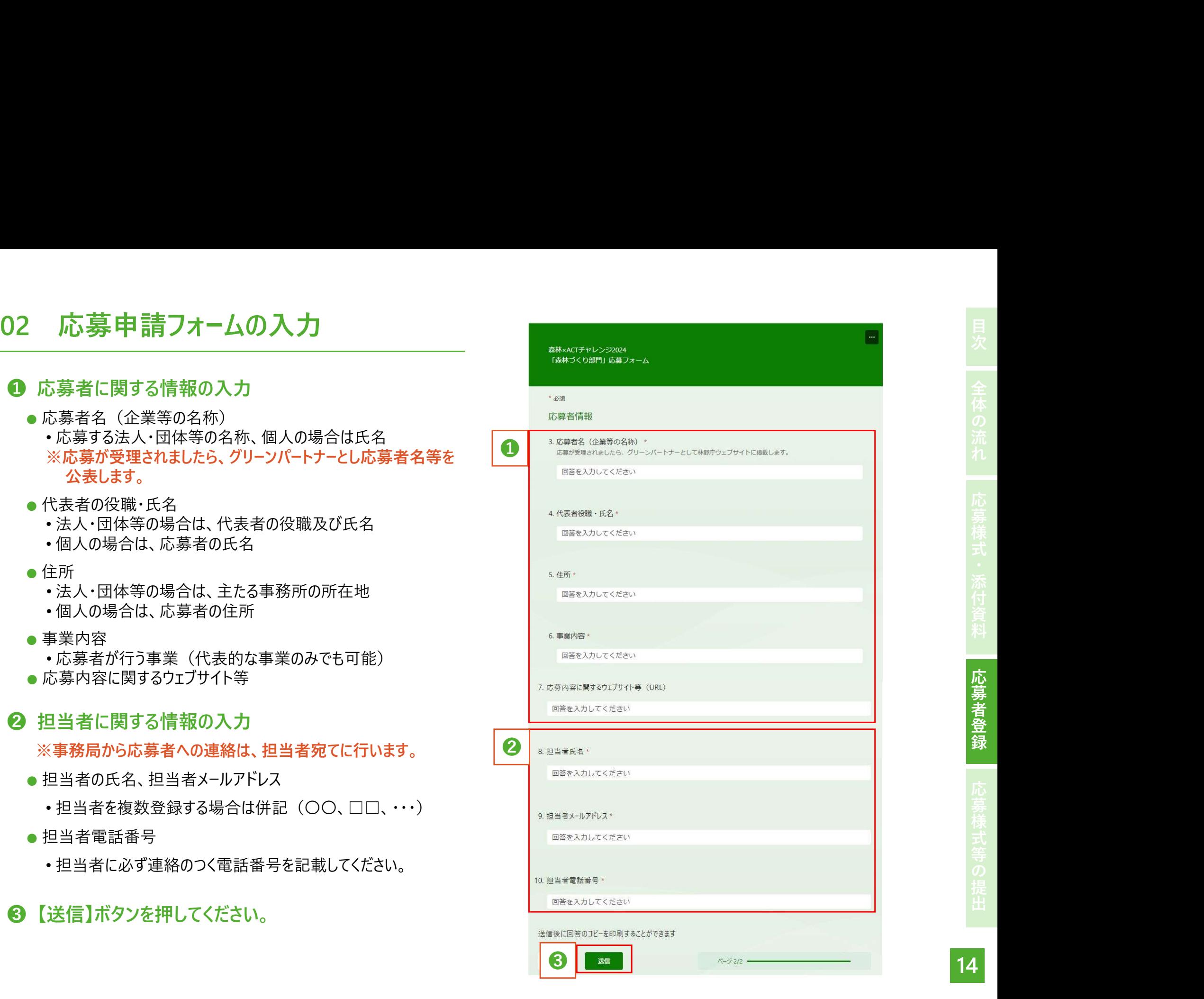

- り応募者登録が完了します。
- 最終ページには、今後の手続きについて記載して いますのでご一読ください。
- 刷】ボタンにより、印刷・保存することができます。
- 

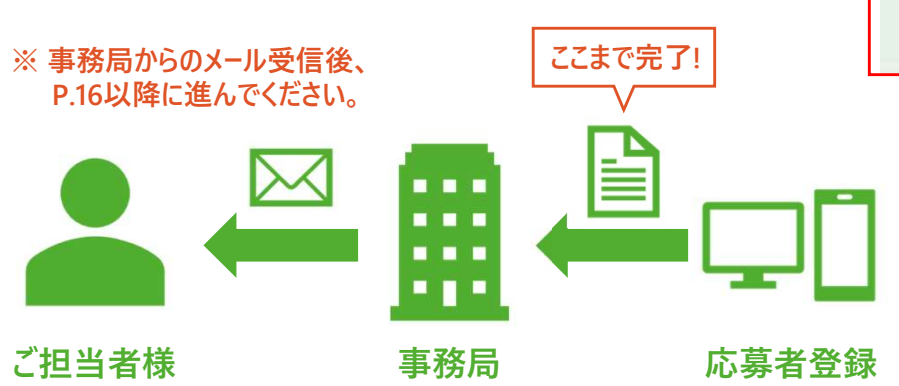

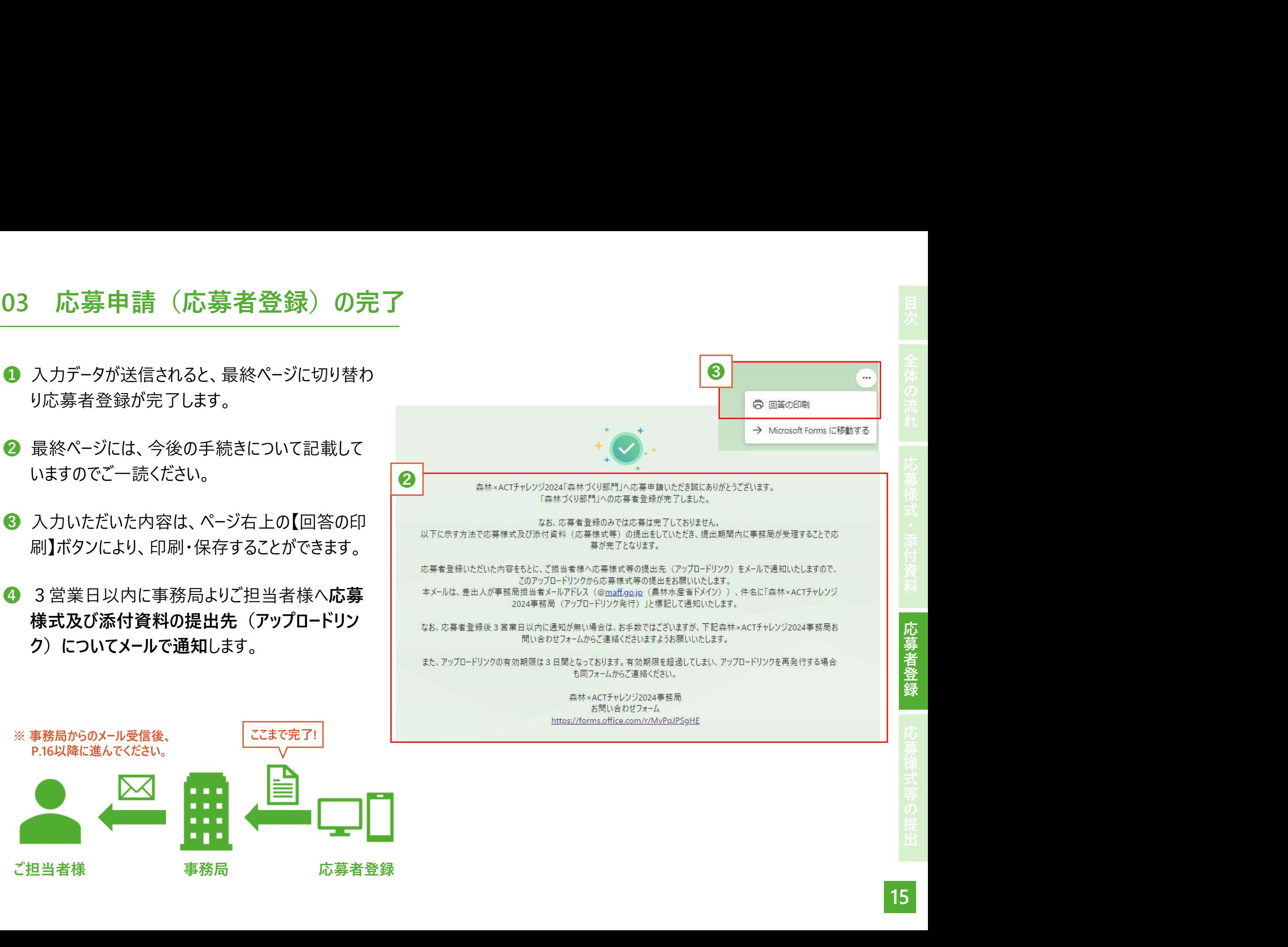

# 19 応募申請(応募様式・添付資料の提出)<br>中請期限 : 令和6年6月28日(金)17時まで<br>中請期限 : 令和6年6月28日(金)17時まで

申請期限:令和6年6月28日(金)17時まで

01 アップロードリンクの通知 <sup>❶</sup> 応募者登録後3営業日以内に、事務局から担当者様 に応募様式等のアップロードリンクをメールで通知します。

- •差出人:○○@maff.go.jp(農林水産省ドメイン) | いつもお世話になっております。
- 
- •本文:宛名に登録時に入力いただいた カンタン アンチュー こうぞよろしくお願いいたします。 「応募者名 (企業等の名称) |「担当者名|を記載 | | 本林×ACT チャレンジ2024 事務局
- 2 アップロードリンクの有効期限は発行から3日間です。 2 有効期限を超過した場合は事務局まで連絡してください。 ※アップロードリンクのURLは
ネップロードリンク: https://filetransfer.digital.go.jp/v2/sendback?key=oec9l50JWACzE6dOqxjDiw https://filetransfer.digital.go.jp/△△
- ❸ ファイルアップロード時の注意事項をご一読ください。
- ❹ ❶~❸が確認できましたら、 アップロードリンクをクリックし、 提出先のアップロードサイトへアクセスします。
- !<br><mark></mark><メールの記載事項> <mark>(ご担当者)〇〇様</mark> • 件名:森林×ACTチャレンジ2024事務局 まちゃん キャンプ トロット おりゅう しゅうしゅう しゅうしんだくファイルアップロード用のリンクをお送りしますので、 (アップロードリンク発行) カーファー アンチュートリンクからファイルのアップロードをお願いします。 **①**<br>
●●<br>
本林×ACTチャレンジ2024事務局(アップロードリンク発行)<br>
●●<br>
●●<br>
●●<br>
●●<br>
●●<br>
(宝海省)OO\*<br>
●●<br>
はなん打チャレンジ2024事務式でごさいます。<br>
に対称メイブチャレンジ2024事務式でディルアップロード用のリンクをお返りしますので、<br>
※PRのサンプロードリンクと、アップロードをお願いします。<br>
※PR(カードリングの2024事務局)<br>
ジャカフェードは別パンの2024事務局<br> @maff.go.jp

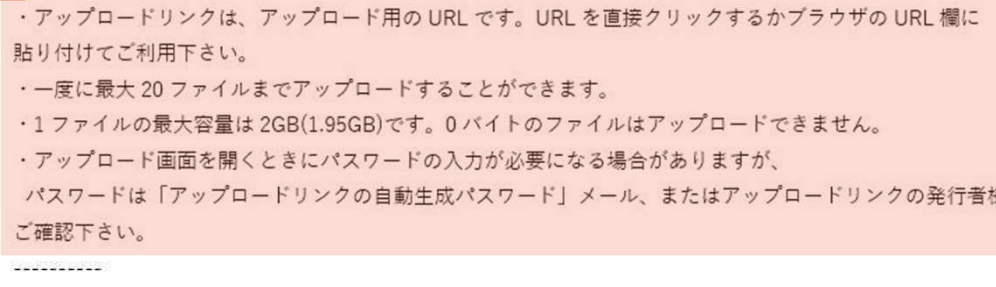

PrimeDrive

- アップロードリンク通知時に、アップロードに必要なパス ワードを別メールで通知します。
	- 届く場合があります。

### <メールの記載事項>

- 差出人: ○○@maff.go.jp (農林水産省ドメイン)
- 件名: アップロードリンクパスワード通知 (森林×ACTチャレ ンジ2024事務局 (アップロードリンク発行))
- •本文:登録時に入力いただいた「応募者名(企業等名)」 を記載 しょうしょう しょうしょう しょうしょう しょうしょう
- 2 アップロード時に必要なパスワードをご確認ください。
- ❸ パスワードの使用に関する注意事項についてご一読くだ さい。

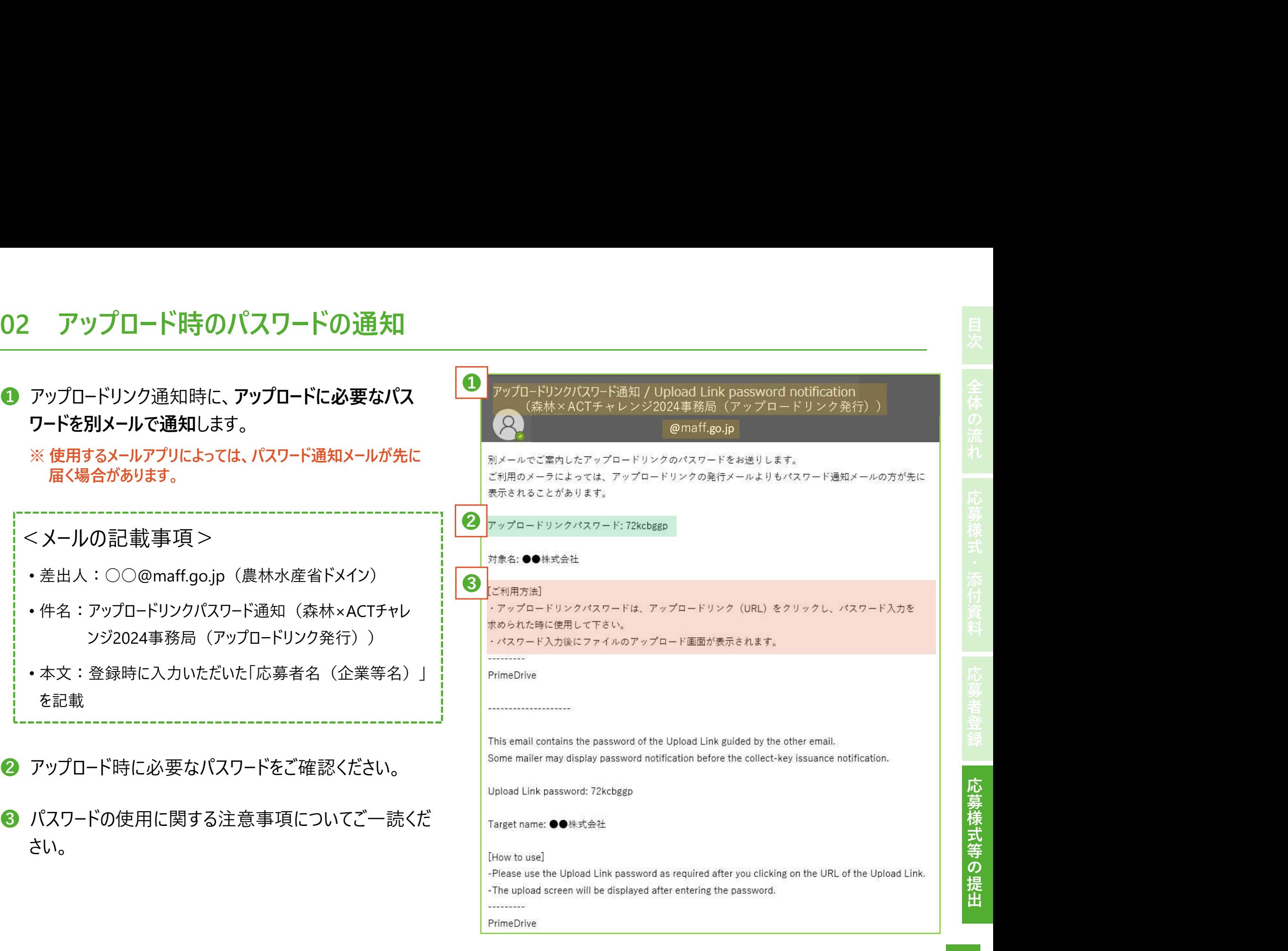

出

## 03 提出様式等のファイルのアップロード<br>● アップロードするファイルの選択 PrimeDrive

- 「対象ファイル」の【選択】ボタンから、応募様式及び添付資 料を選択し、添付してください。
- 1つ目のファイルを添付すると、自動で2つ目の添付場所が 出現します。以降も同じですが、3つ目の添付場所は下に 隠れていますので、スクロールして表示してください。

### 留意事項

- ✔ 1回にアップロードできるのは20ファイルまでです (1ファイル の容量は2GBまで)。
- ファイル数が多い場合は、ZIPなど圧縮ファイルにするなどし てアップロードしてください。

### ❷ ファイルのアップロード

• 全てのファイルを添付したら【アップロード開始】を押します。

### ❸ アップロードの完了

- アップロードに問題がなければ、「アップロードを完了しました」と メッセージが表示されます。
	- ※ データ容量や回線速度によってアップロード完了までに時 間がかかることがあります。

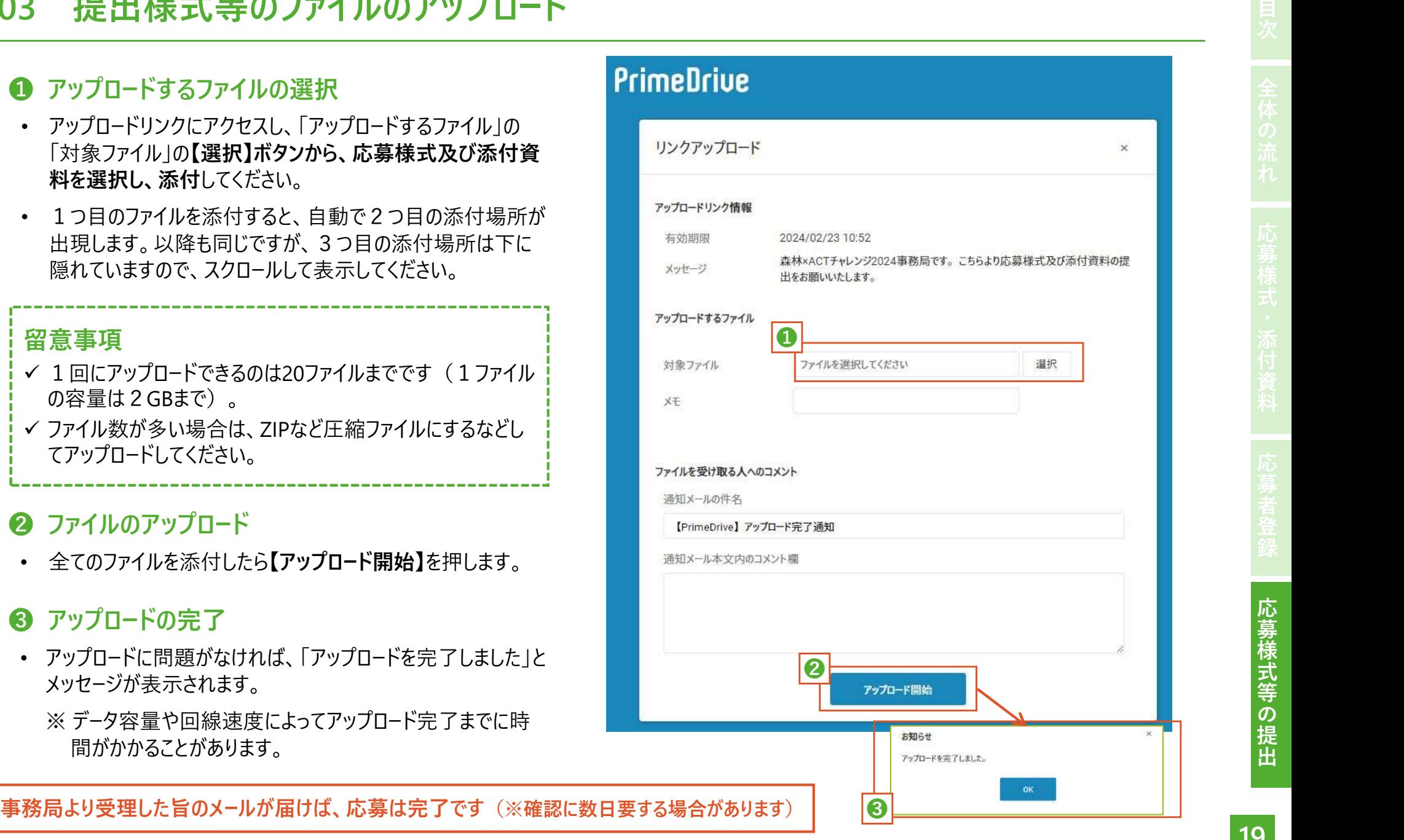

## ご 応 募 に 当 たって の お 問 い 合 わ せ は こちら<br><del>- ご 応 募 に 当 たって の お 問 い 合 わ せ は こちら</del><br>- <del>ま お問い合わせフォ</del>ーム<br>- **同 - 学齢を要**定面

森林×ACTチャレンジ2024へのご応募に当たり、

▶ 募集内容等に関するご質問

▶ アップロードリンク期限切れに伴う再発行のご依頼

などについては、林野庁ウェブサイトにあるお問い合わせ フォームから事務局までご連絡ください。

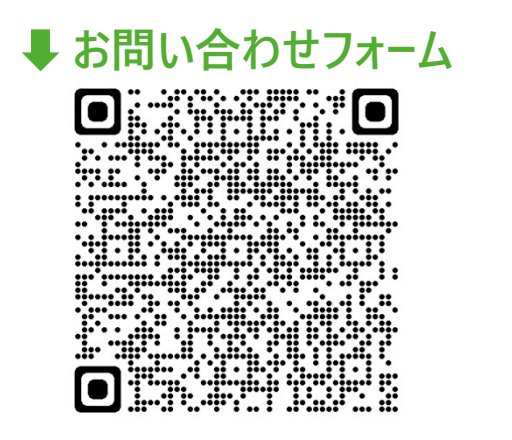

https://forms.office.com/r/MvPqJPSgHE

□ 本マニュアルの作成:森林×ACTチャレンジ事務局 (林野庁林政部企画課) **□** マニュアルの公表日: 令和6年4月15日 (Ver.1)